# **1. Структура апаратної частини інформаційної системи**

**Функціональні складові інформаційної системи** – це сукупність апаратних та програмних засобів, якими характеризується конкретний комп'ютер і які дозволяють реалізувати функціональні можливості комп'ютера та забезпечити розв'язання користувачем своїх задач.

Апаратне забезпечення комп'ютерів (hardware) утворює набір усіх пристроїв, які входять у їх склад.

Під програмним забезпеченням (software) розуміють набір усіх програм, складених для роботи на конкретному типові комп'ютерів, разом із відповідною до них документацією.

## **2. Основні складові апаратної частини інформаційної системи та їх функціональне призначення**

У структурі апаратної частини обчислювальної системи виділяють:

- 1) центральні пристрої (мікропроцесор, основна (внутрішня пам'ять);
- 2) зовнішні пристрої (периферійні).

### **3.Центральні пристрої:**

**Мікропроцесор (МП)** – ядро обчислювального процесу в комп'ютері, це мікросхема (надвелика інтегральна схема, чіп), яка :

- керує та координує роботу всіх апаратних компонентів комп'ютера;

- виконує арифметичні та логічні операції, які вказуються в командах;
- здійснює зчитування команд і кодів даних для опрацювання із основної пам'яті;
- здійснює декодування команд;

- керує передачею даних між МП та оперативною пам'яттю, а також опрацьовує сигнали, які поступають від зовнішніх пристроїв.

Складові МП :

- 1) регістри для тимчасового зберігання інформації у формі двійкових кодів. Це внутрішні для МП ділянки пам'яті.
- 2) Пристрій керування призначений для керування роботою всіх апаратних компонентів ПК і забезпечення їх взаємодії між собою.
- 3) Арифметично-логічний пристрій (АЛП) для виконання арифметичних та логічних операцій, які задаються кодами виконуваних команд.

**Оперативна пам'ять (ОП)** - для зберігання даних та програм протягом одного сеансу роботи з комп'ютером (від моменту включення ПК до моменту виключення) . В ОП інформацію можна заносити та зчитувати з неї.

**Постійній пам'яті (ПП)** містись програми, які забезпечують функціонування обчислювальної системи та деякі програми з базового програмного забезпечення комп'ютера. ПП. «прошивається» інформацією на етапі її виготовлення. З ПП інформацію можна лише зчитувати, записати туди користувач нічого не може.

ОП і ІІП утворюють основну пам'ять.

Технічною реалізацією запам'ятовуючих пристроїв для організації основної пам'яті є мікросхеми пам'яті.

**Кеш-пам'ять** – це невелика за розміром буферна пам'ять, яка дозволяє прискорювати процеси обміну даними між МП і ОП.

**Системна магістраль** – це сукупність шин для обміну даними, адресами та керуючими сигналами між центральними та зовнішніми пристроями.

**Інтерфейсні блоки** – для узгодження роботи центральних та зовнішніх пристроїв. Технічна реалізація - контролери, адаптери, відео плати, синтезатори звуку тощо.

### **4.Зовнішні пристрої**

**1. Клавіатура** – пристрій для введення символьної інформації, для керування роботою ПК.

**2. Монітор (дисплей, екран)** –пристрій для відображення текстової та графічної інформації..

Поточне місце екрана, куди виводитиметься черговий символ, відмічається мерехтливим значком, який називають **курсором,** або **маркером**.

Основні характеристики дисплея: роздільна здатність, кількість кольорів (палітра) та розмір екрана.

**3. Ручні маніпулятори** призначені для швидкого переміщення курсору в задану точку екрана та для виконання інших дій (наприклад, запуску програм).

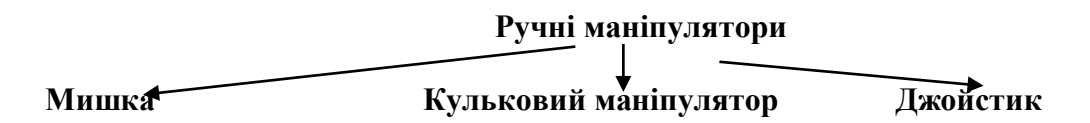

**4.Накопичувачі на гнучких магнітних дисках (дисководи)** для зчитування та запису даних на дискети.

**5.Накопичувачі на жорстких магнітних дисках** – для зчитування та запису інформації на жорсткі магнітні диски (вінчестери).

**6.CD-RW та DVD**- пристрій для зчитування та запису інформації на оптичні диски.

**7.Принтер** – пристрій для роздруковування інформації на папері (часом на інших носіях: спеціальній плівці).

За принципом роботи розрізняють матричні, струменеві та лазерні.

Основні характеристики: швидкість друку (кількість надрукованих аркушів за 1 хв.); роздільна здатність (кількість відбитих точок на відрізку довжиною 1 дюйм).

**8.Сканер –** пристрій для отримання електронних копій текстових та графічних документів.

**9.Плоттер (графопобудовувач)** – пристрій для друку графічних зображень на папері, використовують в інженерній практиці.

**10.Модем**

#### **5. Пристрої персонального комп'ютера**

Є декілька видів і типів комп'ютерів. Але будова і принципи функціонування більшості з них однакові. Розглянемо будову на прикладі настільного ПК. Він складається з основних і допоміжних пристроїв.

**Основні пристрої :** системний блок, монітор, клавіатура.

**Допоміжні (необов'язкові) пристрої :** друкарський пристрій (принтер), маніпулятормиша, модем, сканер, зовнішні дисководи, колонки тощо

Центральним є системний блок. Інші пристрої легко під'єднуються до гнізд (інші терміни: слоти, виходи портів) системного блоку за допомогою кабелів(шнурів). У системному блоці є : материнська плата, дисководи, живлення з вентилятором, а також можуть бути звукова карта, відео карта тощо.

Найважливішою є **материнська плата –** пристрій з гніздами для під'єднання зовнішніх пристроїв та внутрішніх **модулів**: основного мікропроцесора, генератора частоти, модулів оперативної пам'яті, модуля постійної пам'яті, модуля відеопам'яті, адаптерів і контролерів тощо.

#### **6. Магістрально модульний принцип будови комп'ютера**

**Магістрально-модульний принцип** будови комп'ютера полягає в можливості з'єднувати між собою пристрої-модулі за допомогою магістралі та кабелів. Його практичне значення в тому, що будь-який важливий модуль можна заміняти, а додатковий – вилучити чи встановити (принцип «Plug and Play» - встанови і працюй, граючись). Сучасний комп'ютер – це конструктор, який під силу зібрати непрофесіоналу, а любителю.

## **7. Клавіатура**

Клавіатура призначена для введення символьної інформації, а також для керування роботою ПК. Кожен символ вводиться шляхом натискування на відповідну клавішу, при цьому в оперативну пам'ять заноситься код символу.

У більшості клавіатур клавіші пластмасові, однак у деяких – так звані мембранні клавіші, що виглядають так, немов би вони відштамповані на пласкій поверхні. На відміну від звичайних, мембранні клавіші не треба натискати, до них досить доторкнутися.

У більшості ПК використовується IBM-сумісна клавіатура, яка має 101 клавішу і декілька індикаторів, що сигналізують про режим роботи клавіатури.

Залежно від призначення всі клавіші поділяють на 4-и поля:

**Перше (центральне)** поле містить клавіші з літерами, цифрами, розділовими знаками, а також ряд клавіш управління. Як видно з написів над клавішами, для більшості клавіш цього поля, натискування однієї й тієї ж клавіші призводить до введення різних символів залежно від режиму роботи клавіатури. Перехід до того, чи іншого режиму багато в чому визначається програмою (драйвером), яка керує роботою клавіатури. Таких програм є багато, тому навіть на аналогічній клавіатурі, перехід, наприклад, з режиму введення українських літер на режим введення англійських може здійснюватись по-різному.

Перехід у режим введення великих літер здійснюється натискуванням клавіші **Caps Lock**. При цьому загорається однойменний індикатор у правому верхньому куті клавіатури. Повторне натискання цієї клавіші переводить клавіатуру в режим введення малих літер (індикатор при цьому гасне), тобто ця клавіша – приклад клавіші-перемикача: кожне наступне натискання на цю клавішу відміняє дію попереднього натискання.

*Примітка:* Верхній (цифровий) ряд «не реагує» на натискання цієї клавіші. Символи цього ряду залишаються на нижньому регістрі, тобто дають цифри.

Натискання комбінації з двох клавіш здійснюється у такий спосіб: спочатку слід натиснути першу клавішу комбінації, не відпускаючи її, натиснути другу. Наприклад, якщо потрібно отримати першу прописну літеру: натискують **Shift** (зсув) + іншу клавішу з певним символом.

Клавіші - перемикачі призначені для перемикання режимів роботи клавіатури.

Клавіші управління **Ctrl** – спеціальна (від англ. to control – управляти) і **Alt –** додаткова спеціальна (від англ. to alternate – змінити) натискають у комбінації з іншими клавішами. Значення таких комбінацій клавіш для кожної програми може бути в деяких випадках власними, а в інших – однаковим для цієї операційної системи.

До клавіш управління, крім названих вище, належать наявні на багатьох клавіатурах клавіші для роботи в середовищі Windows: натискання клавіші із зображенням логотипу Windows аналогічне натисканню кнопки **Пуск** на **Панели управления**, клавіша із піктограмою меню зі стрілкою працює аналогічно правій кнопці миші (ПКМ) – відкриває контекстне меню виділеного об'єкта.

Клавіша **Esc** (від англ. to escape – рятуватися, тікати) використовується, як правило, для завершення роботи в певному режимі і повернення до попереднього. Значення цієї клавіші може змінюватися залежно від завдання, що виконується на комп'ютері.

Клавіша **Tab** – клавіша табуляції, яка також може використовуватися по-різному. Як правило, кожне натискання клавіші спричинює переміщення курсору на вісім (це число можна змінювати) позицій праворуч.

Натисканням клавіші **Enter**(введення) закінчується введення команд і екранних рядків (набрані дані надходять для опрацювання в комп'ютер).

Щоб залишити між словами або символами один або кілька пропусків, використовується клавіша **пропуск –** найбільша за розміром клавіша на клавіатурі. Слова відокремлюються одним або кількома пропусками. Клавіша пропуск (англ..**Space Bar** розміщена в нижньому ряду символьної клавіатури.

Клавіша **BackSpace ()** використовується для вилучення символу зліва від курсору, при цьому останній переміщується на одну позицію вліво.

**Друге поле** містить 12 функціональних клавіш **F1-F12**, а також керуючі клавіші **Print Screen, Scrooll Lock, Pause**. При натискуванні на функціональні клавіші комп'ютер виконує дії, які задаються програмою, що в даний момент працює. Їх можна перепрограмувати на виконання спеціальних завдань, наприклад, вибір кольору при кожному натисканні клавіші. Клавіша F1, як правило, в більшості програм використовується для виклику підказки (допомоги).

Клавіша **Pause** використовується для тимчасової зупинки виконання програми. Для продовження виконання необхідно натиснути будь-яку клавішу.

Клавіша **Scrooll Lock** використовується при виконанні певних задач для ввімкнення або вимкнення режиму, в якому дані безперервно переміщуються екраном у вертикальному напрямку. Такий режим називається «прокруткою» екрана або скролінгом (від англ.scrolling – переміщення, прокрутка).

Клавіша **PrintScreen** у операційних системах Windows використовується для копіювання («фотографування») даних з екрана монітора в буфер обміну.

Комбінація **Alt+ Print Screen** в операційних системах Windows використовується для копіювання («фотографування») в буфер обміну активного вікна.

Третє поле містить клавіші управління курсором дисплея. Натискування клавіш **↑ → ↓** зумовлює переміщення курсору на екрані дисплея на одне знакомісце (позицію) відповідно ліворуч, вгору, праворуч, вниз. Натискування клавіші **End** призводить до переміщення курсору в кінець рядка, а клавіші **Home** – на початок рядка.

Клавіша **PageUp** (від англ.Page Up – на сторінку вгору) використовується в ситуаціях, пов'язаних з переглядом на екрані дисплея текстів, о займають більше ніж один екран (сторінку). З її допомогою можна вивести на екран попередню сторінку.

Клавіша **PageDown** (від англ. Page Down – на сторінку вниз) використовується за необхідності виведення на екран наступної сторінки тексту.

**Четверте поле** містить клавіші, які можна використати для набору цифр і знаків арифметичних операцій або управління курсором. Перехід до введення цифр здійснюється після натискання клавіші **NumLock** (при цьому загорається індикатор NumLock. Повторне натискання цієї ж клавіші (при цьому індикатор гасне) переводить клавіші цього поля в режим управління курсором аналогічно клавішам третього поля.